# LoRa et LoRaWAN – Internet des Objets (IoT)

Pour répondre aux questions, on s'aidera de Wikipédia et du cours de Sylvain MONTAGNY joint à ce TD.

#### 1 – Généralités

LORAWAN fait partie des LPWAN.

 $\Rightarrow$  Donner la signification (en français) de LPWAN (Wikipédia LPWAN)

 $\Rightarrow$  Donner d'autres exemples de norme LPWAN (Wikipédia LPWAN)

 $\Rightarrow$  Donner un exemple d'application pour les différentes technologies suivantes et préciser celles qui font partie des LPWAN.

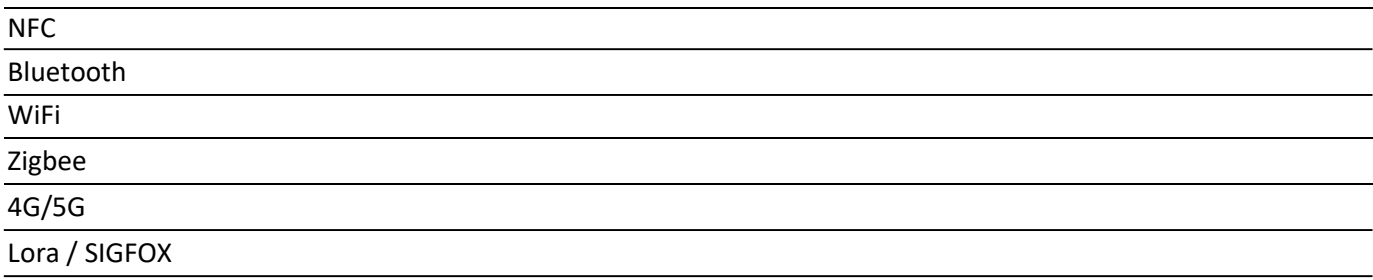

 $\Rightarrow$  Indiquer les fréquences utilisées pour Lora et pour le WiFi (cf. 1.1.3).

Lora utilise plusieurs canaux fréquentiels (FDM) (cf.1.2)

 Donner quelques fréquences de transmission utilisées par LORA et indiquer l'écart de fréquence entre 2 canaux.

On relève les transmissions suivantes : BW125 correspond à une bande passante de 125kHz.

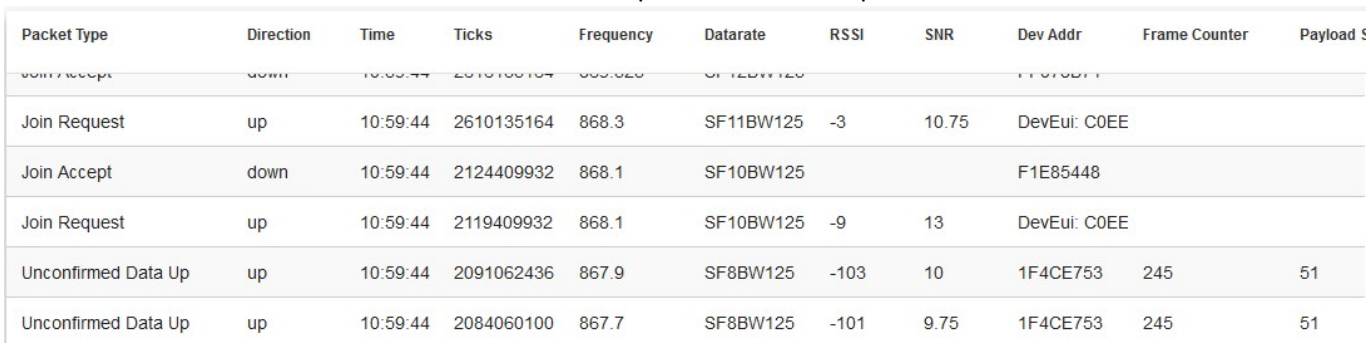

Indiquer les fréquences utilisées dans ce cas. Indiquer si une bande passante de 125kHz est conforme avec la séparation entre 2 canaux.

LORA utilise la méthode TDM. Les devices transmettent à tour de rôle, sans synchronisation entre eux (collisions possibles). La norme impose qu'un device ne transmette pas plus que 1% du temps.

 $\Rightarrow$  Pour une durée de transmission (airtime) de 100ms, déterminer le temps entre 2 transmissions pour respecter la norme.

## 2 – Puissance et sensibilité

Le module électronique RFM95 en mode LORA a les caractéristiques ci-contre.

La puissance en dBm est fournie par la formule :  $P_{(dBm)} = 10 * log (P_{(mw)})$ Par exemple 5mW donne 7 dBm.

 $\Rightarrow$  Calculer la puissance en mW délivré en sortie du module (en transmission).

- $\bullet$  Supply voltage = 3.3 V.
- $\bullet$  Temperature = 25° C.
- $\bullet$  f<sub>XOSC</sub> = 32 MHz.
- Lower bands: 169 MHz and 433 MHz, higher bands: 868 and 915 MHz
- $\bullet$  bandwidth (BW) = 125 kHz.
- Spreading Factor (SF) = 12.
- $\bullet$  Error Correction Code (EC) = 4/6.
- ◆ Packet Error Rate (PER)= 1%
- CRC on payload enabled.
- Output power = 13 dBm in transmission.
- $\bullet$  Payload length = 64 bytes.
- ◆ Preamble Length = 12 symbols (programmed register PreambleLength=8)
- With matched impedances

L'antenne utilisée sur le module RFM95 est illustrée ci-contre. Son gain est de 2,1 dBi. Les puissances exprimées en dBm ou dBi s'ajoutent (c'est également vrai avec les gains exprimés en dB).

 $\Rightarrow$  Calculer la puissance totale d'émission en dBm.

- Diamètre: 10 mm

- Longueur antenne seule: 100 mm
- Gain: 2.1 dBi
- $-$  VSWR <  $1.5:1$

Une atténuation de puissance de -10dB correspond à une division de puissance par 10. Une atténuation de -20dB correspond à une division par 100.

 $\Rightarrow$  Calculer la division de puissance pour une atténuation de -60dB.

La passerelle utilisée dans nos projets est une RG186, dont les caractéristiques sont données ci-dessous. On se place pour la suite dans le cas d'une BW de 125kHz et SF de 7.

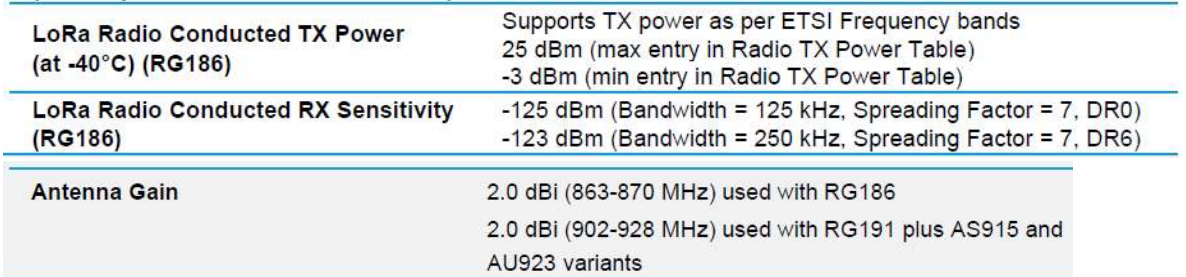

 $\Rightarrow$  Le module RFM95, avec son antenne, émet un signal de puissance de 15dBm. Calculer la valeur RSSI (RSSI=puissance reçue par le récepteur) reçue par la passerelle si l'atténuation dans l'air est de -70dB. Préciser si la passerelle peut recevoir correctement le signal.

## 3 – Authentification et chiffrement

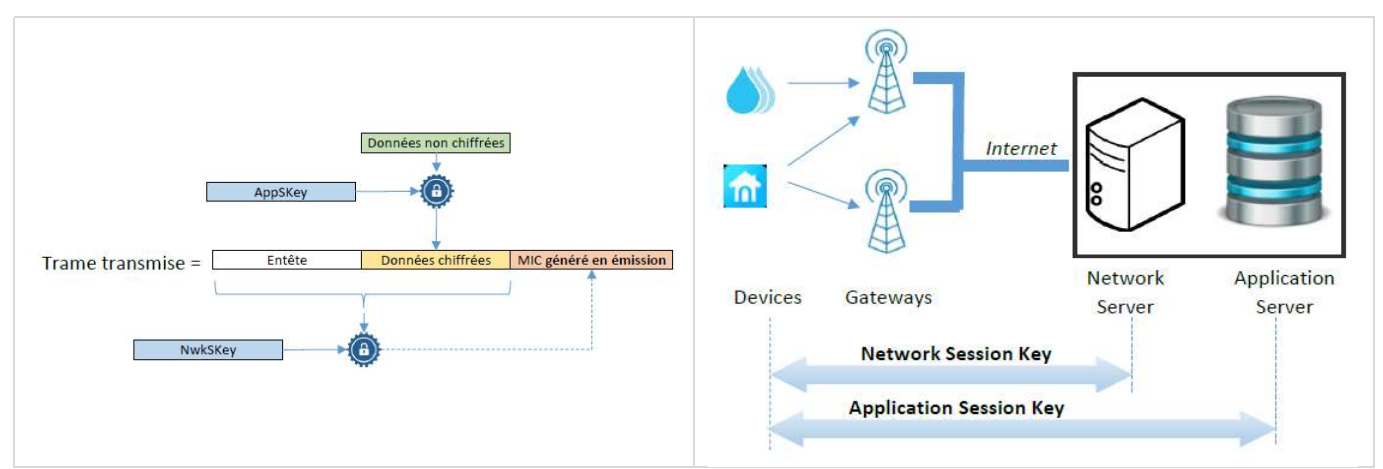

NB: Le serveur Network et le serveur Application sont généralement gérés par le même logiciel.

Les données transmises au serveur par le Device sont chiffrées. Le device et le serveur doivent donc avoir la clé AppSKey pour coder et décoder les données.

Pour l'authentification entre le Device Lora et le Network Serveur, un champ MIC (Message Integrity Control) est ajouté à la transmission. Ce champ MIC est généré par grâce à une clé NwkSKey.

De plus le Device a une adresse DevAddr qui est fournie par le Network Server. Cette adresse n'est pas unique et c'est l'association DevAddr / NwkSKey qui permet d'identifier le Device.

2 méthodes sont possibles pour associer un Device avec le Network Server:

ABP : le Device et le Network Server disposent des éléments : DevAddr – NwkSkey – AppSkey

 OTAA : DevAddr – NwkSkey et AppSkey seront générés lors d'une procédure de négociation lorsque que le Device se connectera la première fois.

 $\Rightarrow$  Dans le cas OTAA, indiquer les codes que doivent alors connaitre le Device et le Network Server pour générer : DevAddr, NwkSkey et AppSkey. (cf.4.4.2).

Un des avantages de la méthode OTAA est lors de l'attribution du devAddr, expliqué au paragraphe 4.5.3.  $\Rightarrow$  Indiquer pourquoi ça présente un avantage lorsqu'on décide de changer de Network Server.

#### 4 – Classes des Devices

Les devices LoRa sont classés en 3 catégories (A, B et C) en fonction de leur consommation et de leur accessibilité en Downlink (cf. 4.3)

 $\Rightarrow$  Indiquer la classe qui permet au Device de consommer le moins.

 $\Rightarrow$  Indiquer la classe qui permet au Device de recevoir des données à tout instant

 $\Rightarrow$  Quel est la condition préalable pour qu'un Device de classe A puisse recevoir des données ?

#### 5 – Réseaux et serveurs LoRaWAN

Il existe trois configurations possibles (cf. 5.1)

Pour chaque configuration, donner les avantages et inconvénients (coût – couverture – compétence).

Réseaux opérés :

Réseaux privés :

Réseaux dédiés :

Dans le cadre de nos projets, on utilisera TTN, ChirpStack ou THE THINGS STACK.  $\Rightarrow$  Préciser à quelle configuration cela correspond.

### 6 – Récupération des données sur le Serveur Application

Pour récupérer les données sur le serveur, on utilise généralement le protocole http ou le protocole MQTT.

Le protocole http utilise l'architecture client/serveur, et le client doit faire des requêtes http pour récupérer les données.

Une brève description du protocole MQTT est donnée en début du paragraphe 7.4.1.

 $\Rightarrow$  Quel est le gros avantage du protocole MQTT dans le cadre des IoT. ... à suivre.

## 7 – Serveur TTN

Pour transmettre des données sur le serveur TTN, il faut créer un compte. Sur ce compte on déclare ses passerelles LORAWAN et ses End Devices

## Exemple de paramétrage d'une passerelle :

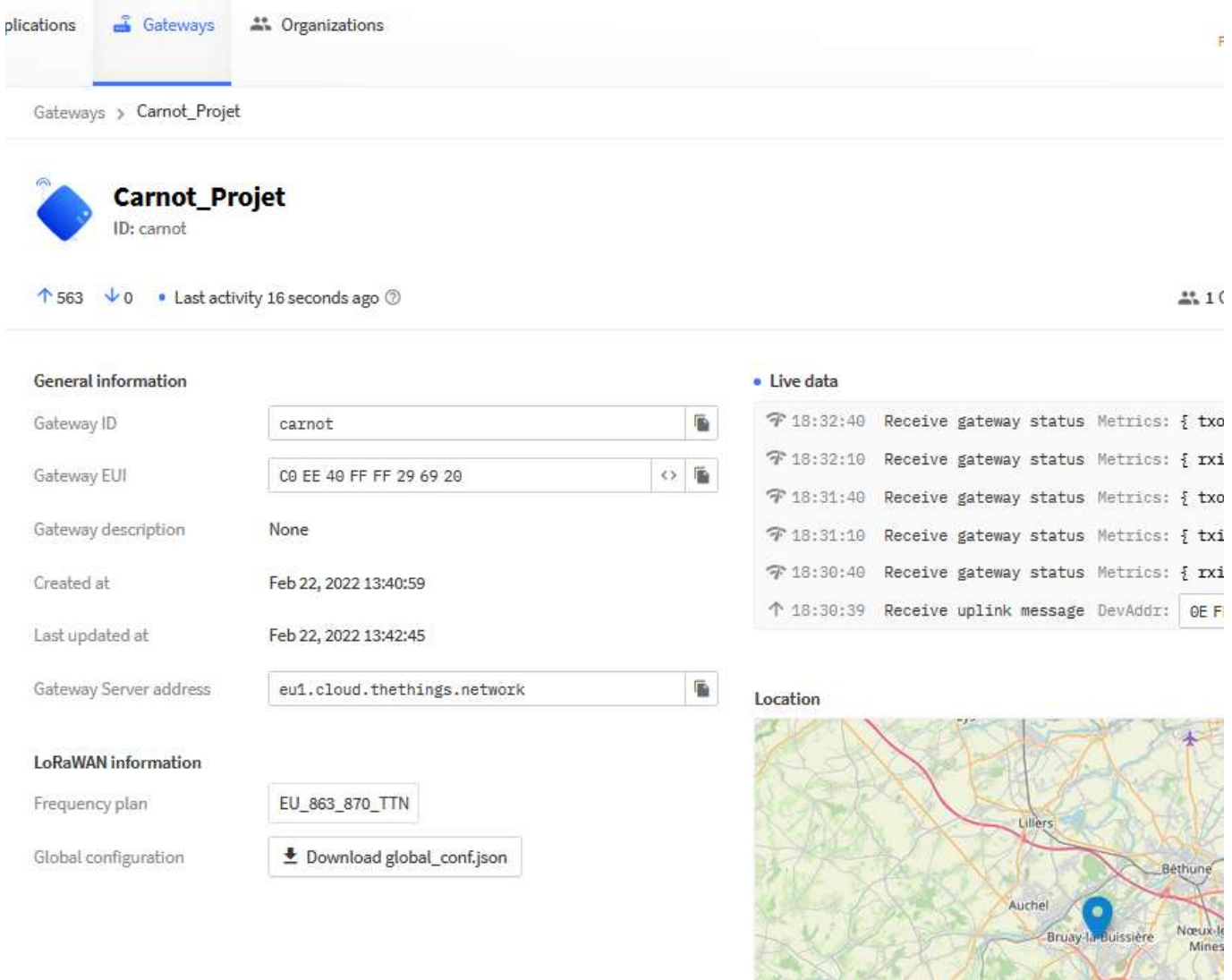

 $\Rightarrow$  Sur cet exemple, entourer l'identifiant unique de la passerelle et l'adresse du serveur.

### Exemple de déclaration d'un End Device

Applications > ttn-otaa-test > End devices > eui-c0ee40ffff296920

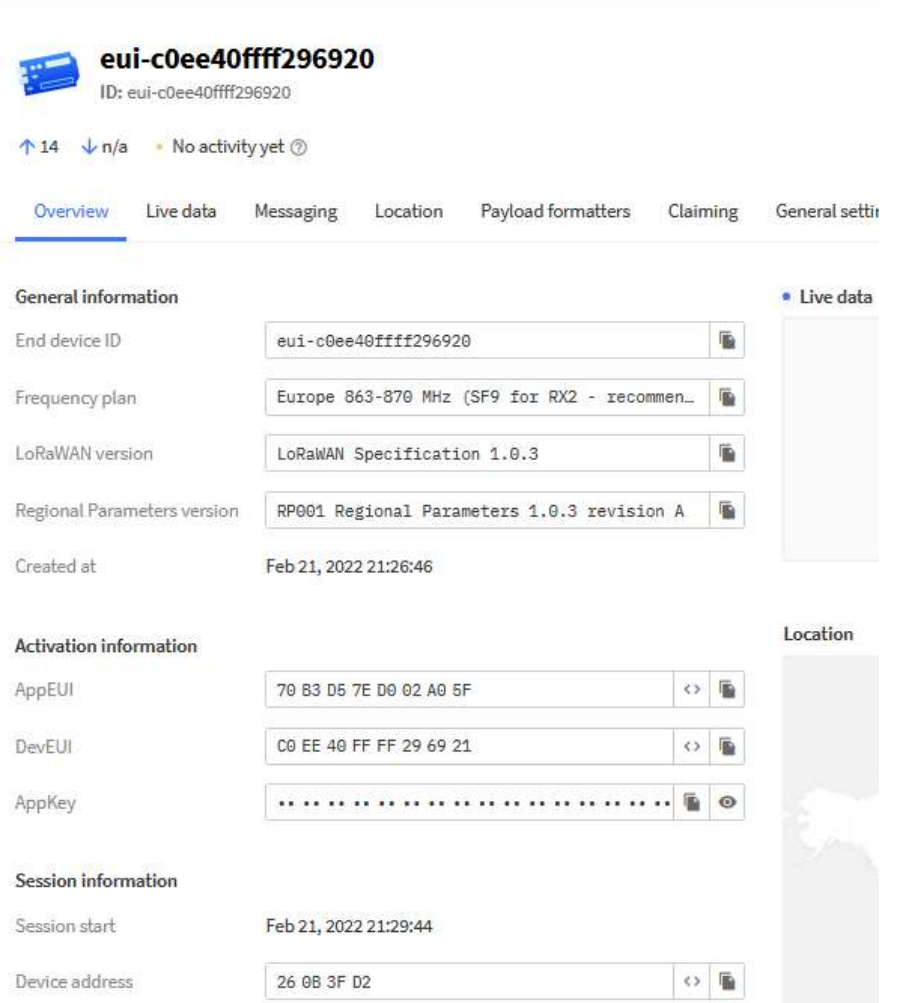

 $\Rightarrow$  Entourer sur cet exemple les identifiants uniques (EUI), la clé AppKey et l'adresse du device.

## Le serveur TTN intègre un serveur MQTT (BROKER)  $\Rightarrow$  Retrouver ci-dessous l'adresse du serveur MQTT.

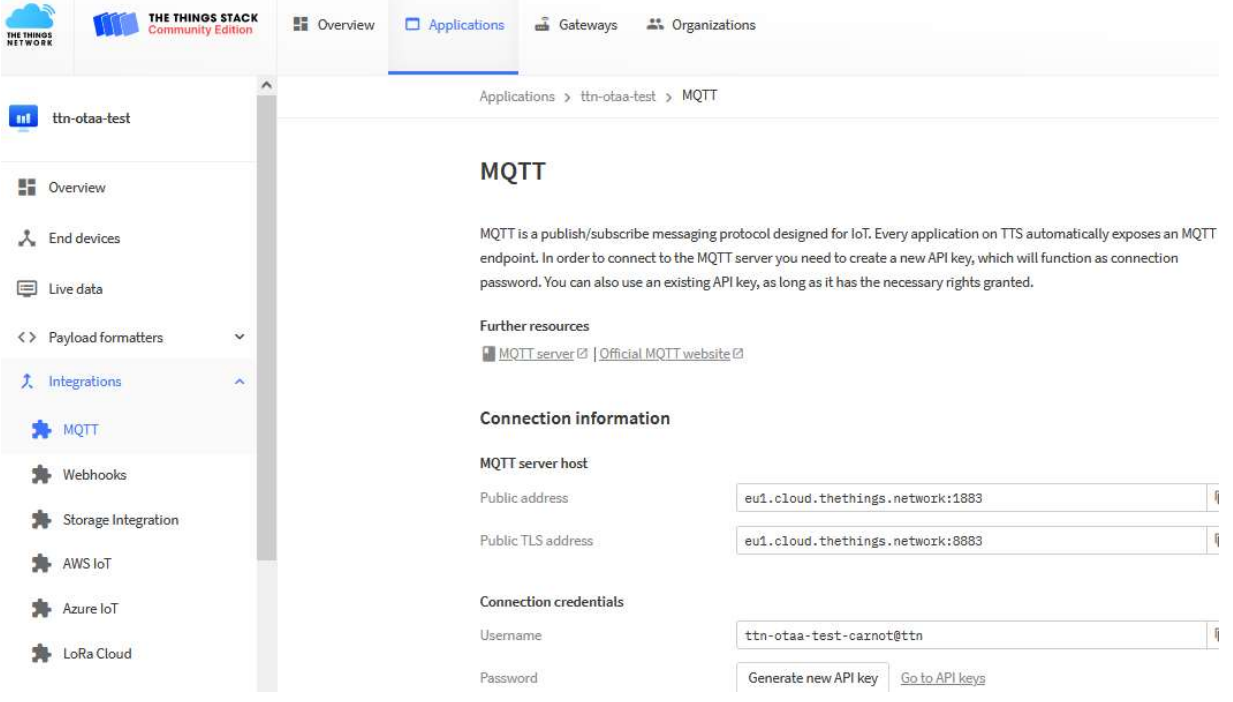

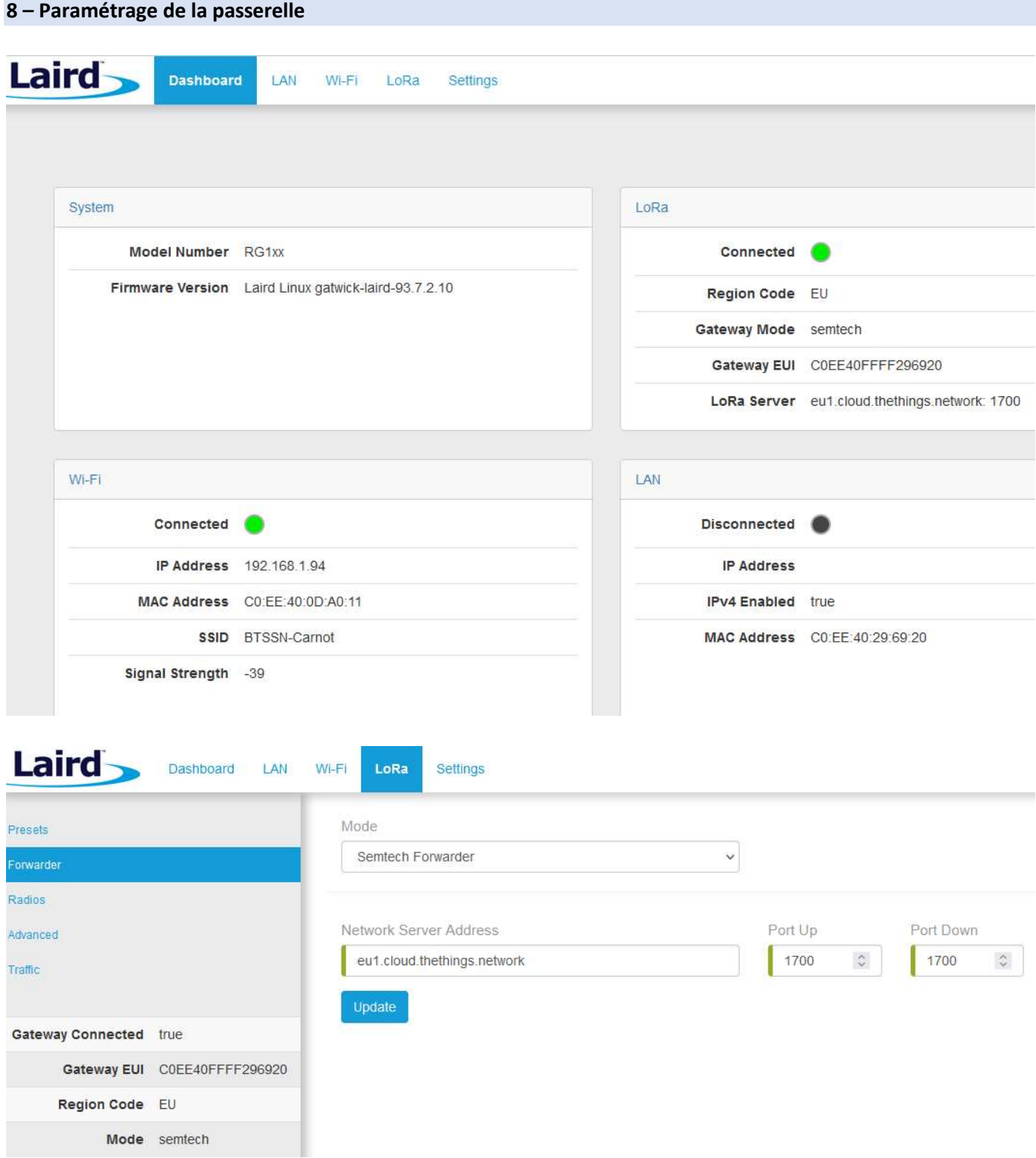

Retrouver sur ces 2 écrans capturés, l'identifiant lorawan de la passerelle et l'adresse du serveur TTN

 $\Rightarrow$  Préciser le numéro du port utilisé.